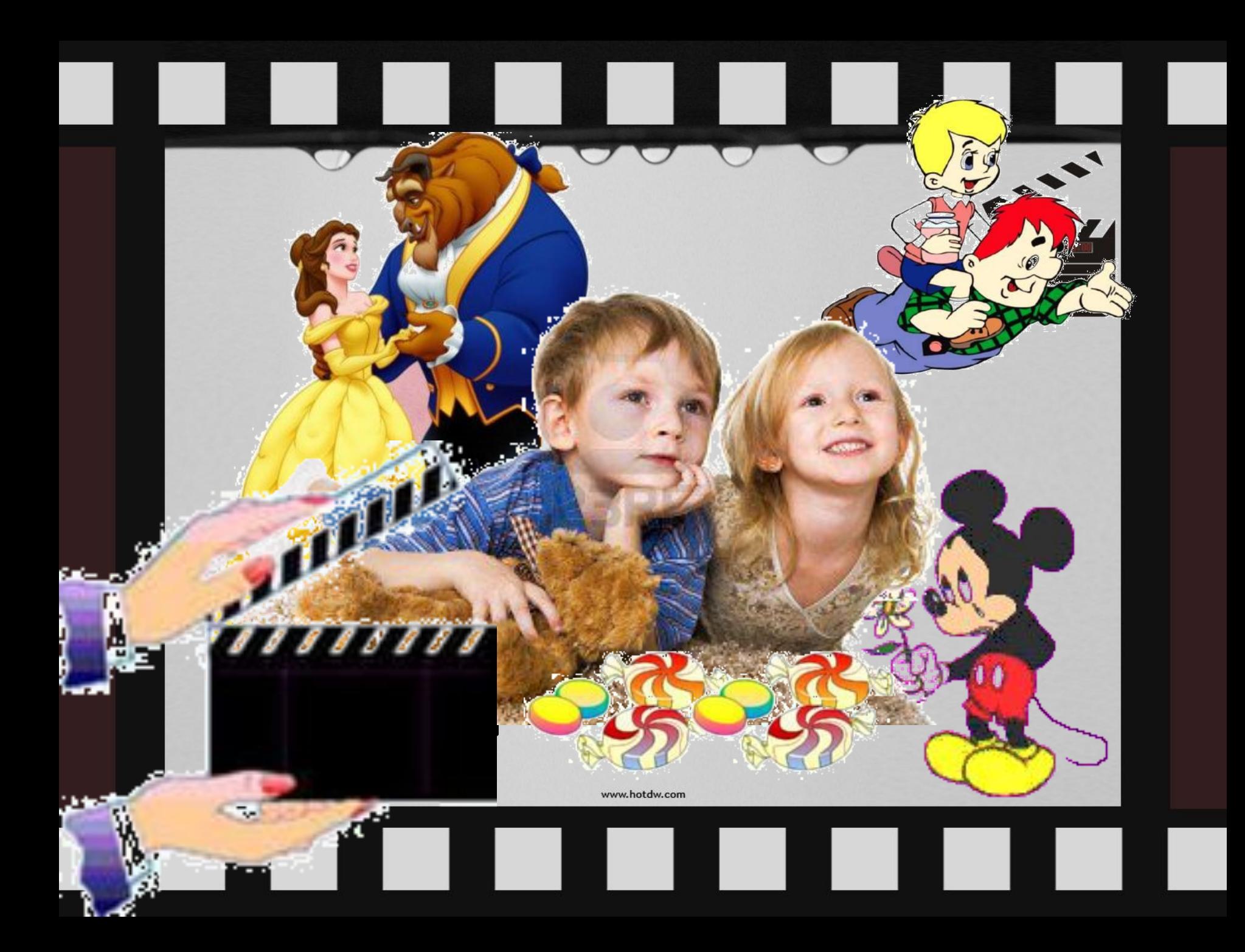

МБОУ «Банищанская средняя общеобразовательная школа»

# **Творческий проект «Первые шаги в**

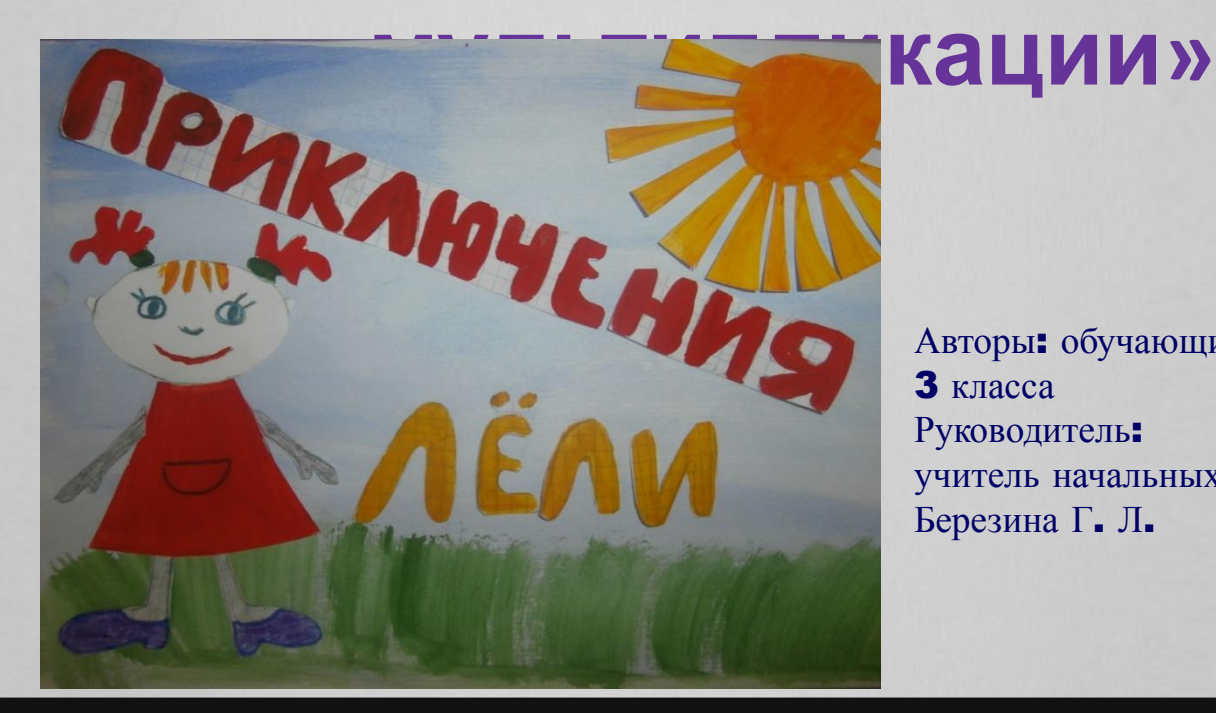

Авторы: обучающиеся 3 класса Руководитель: учитель начальных классов Березина Г. Л.

# **Гипотеза**:

Мы предположили, что если мы раскроем секреты создания мультфильмов, то сможем сами создать свой первый мультфильм.

Паспорт проекта:

Название: первые шаги в мультипликации Автор: обучающиеся з класса Руководитель: Березина Г. Л Время выполнения: 1 месяц Предмет: внеурочная деятельность Тип проекта: творческий Результат: готовый мультфильм

**Цель нашего проекта**: создать свой мультфильм.

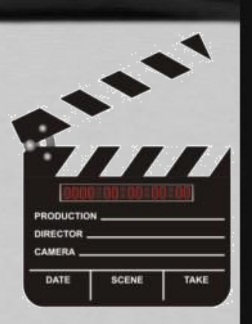

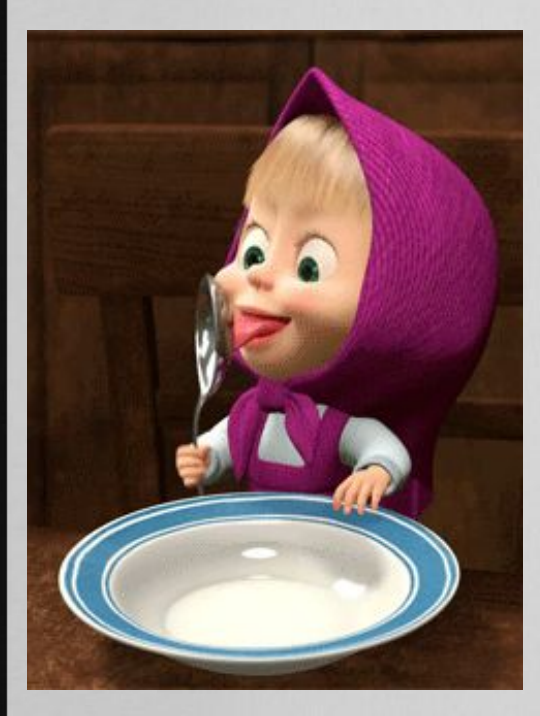

### **Задачи проекта**:

1. Узнать о видах анимации. 2. Познакомиться с этапами создания мультфильма. 3. Изучить специальную компьютерную программу ФотоШОУ PRO; 4. Оформить наш проект.

**«Анимация»** в переводе с латинского – «anima» означает «душа», следовательно, анимация означает одушевление или оживление.

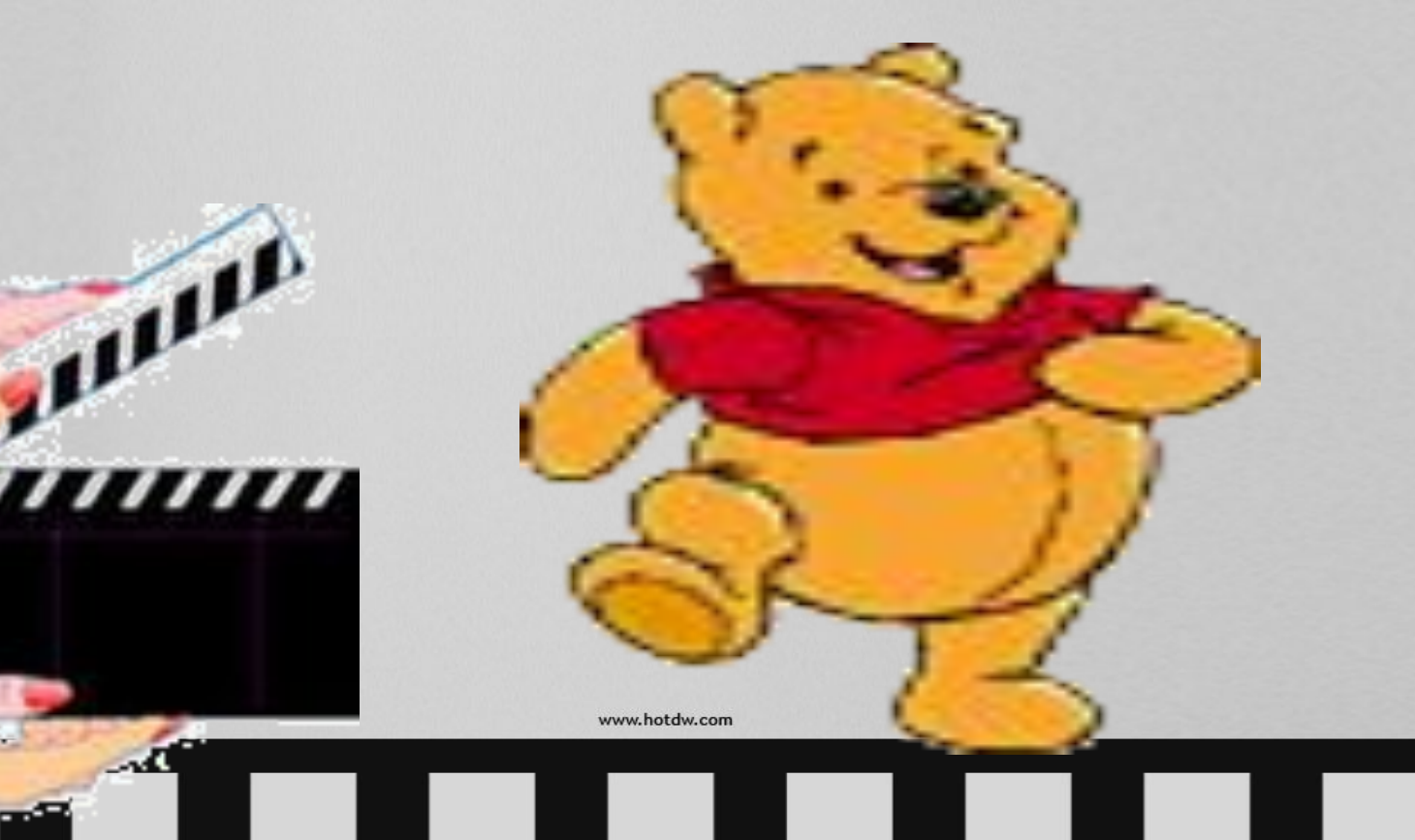

# **Актуальность**:

# Работая над этим проектом, мы попробуем совместить

«компьютер» и «творчество».

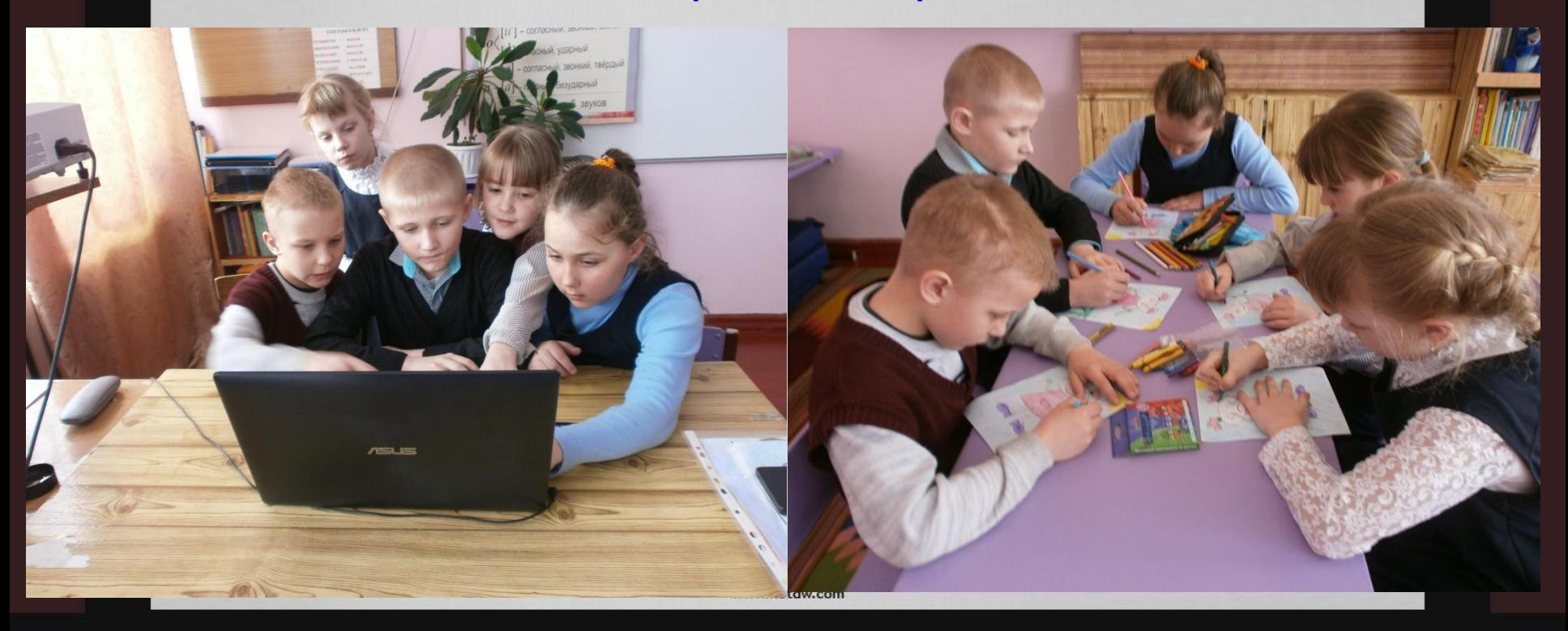

В 1936 году в нашей стране была организована мультипликационная студия "Союзмультфильм".

# COLOBMYABROMABM

sitekotes

<u>asositakotos</u>

SIL PINOLO

# **Основные виды анимации**

### *1. РИСОВАННАЯ*

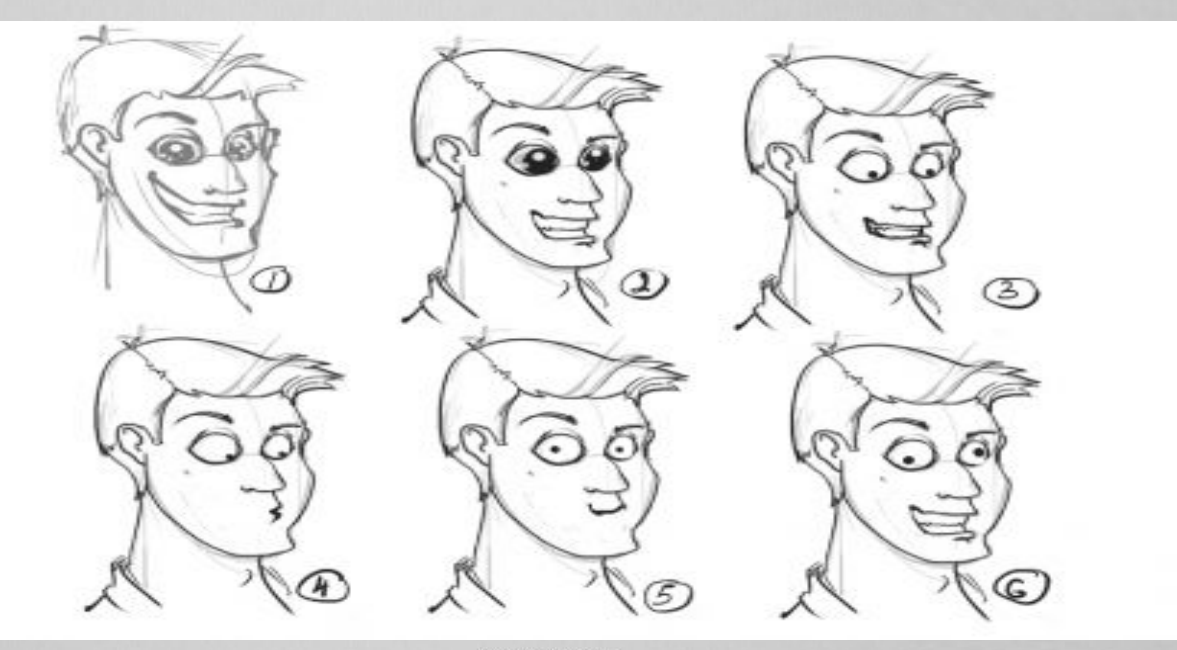

# *2. АНИМАЦИЯ ПЕРЕКЛАДЫВАНИЯ*

**HTTP://DIGILINUX.RU/2013/11/25/SYNFIG-STUDIO-TRAINING**

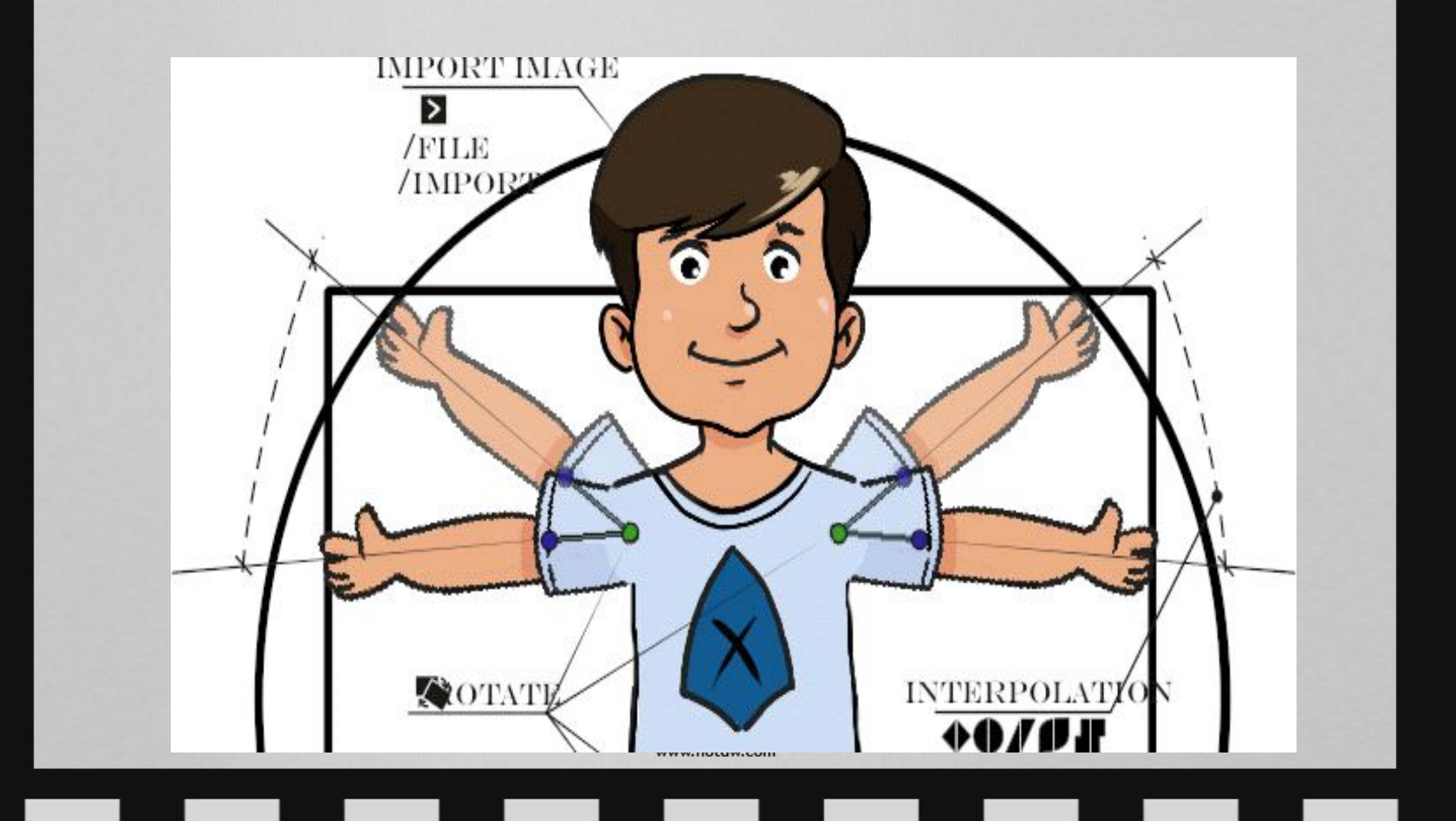

https://www.o-detstve.ru

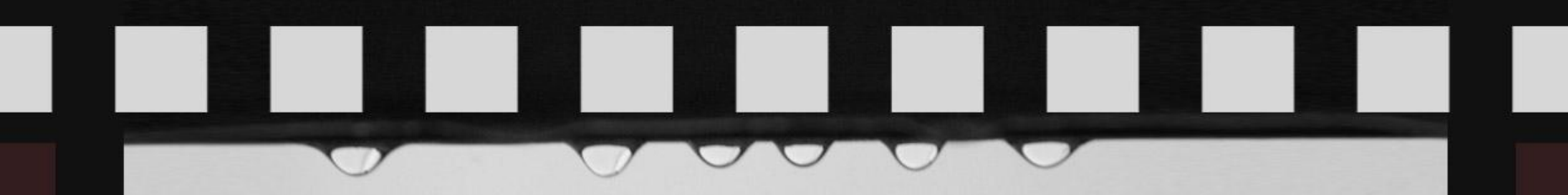

### 3. КУКОЛЬНАЯ АНИМАЦИЯ

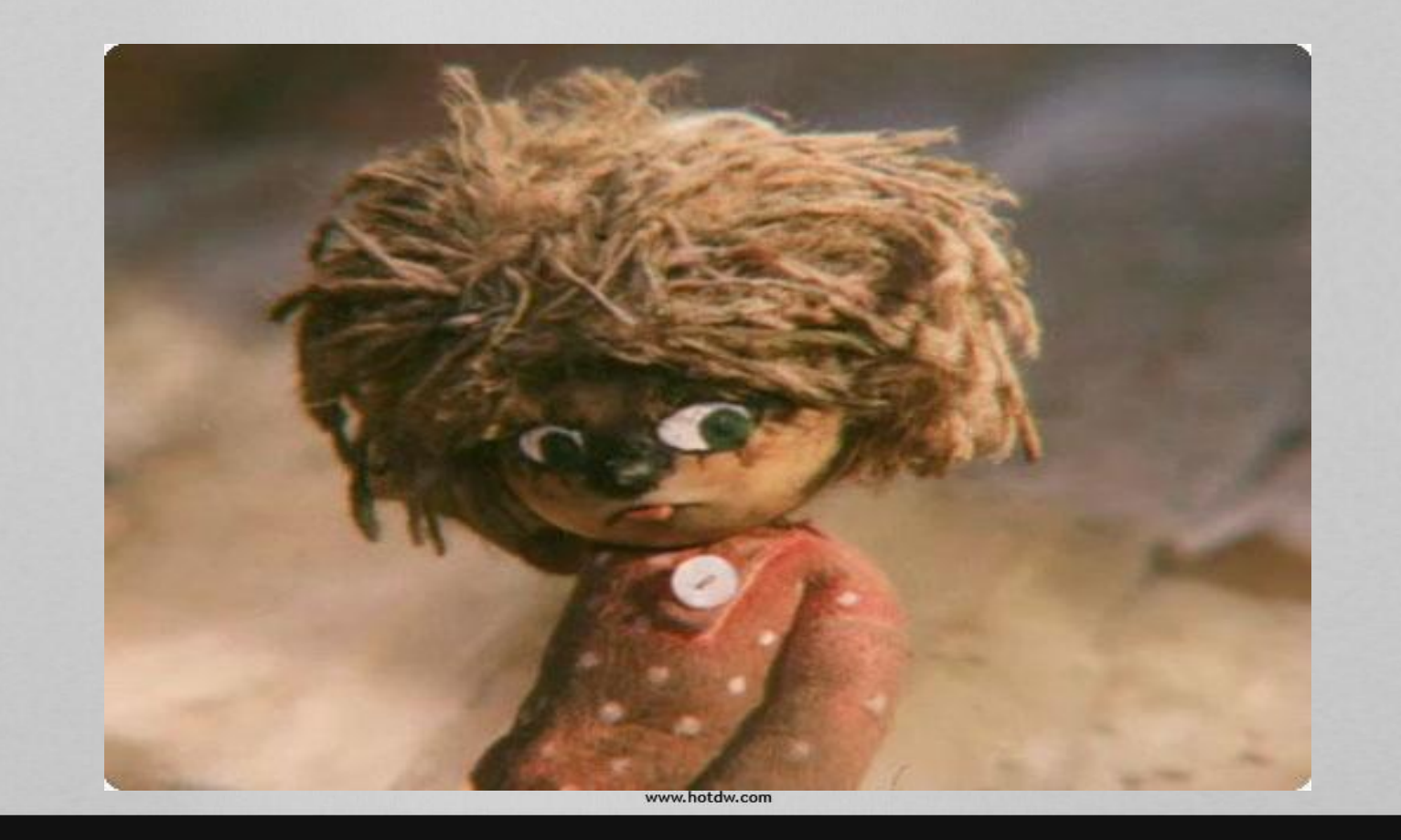

a s

 $\begin{array}{c} \square \end{array}$ 

a s

٠

L.

**Contract** 

 $\overline{\phantom{0}}$ 

l l

# 4. *Песочная анимация*

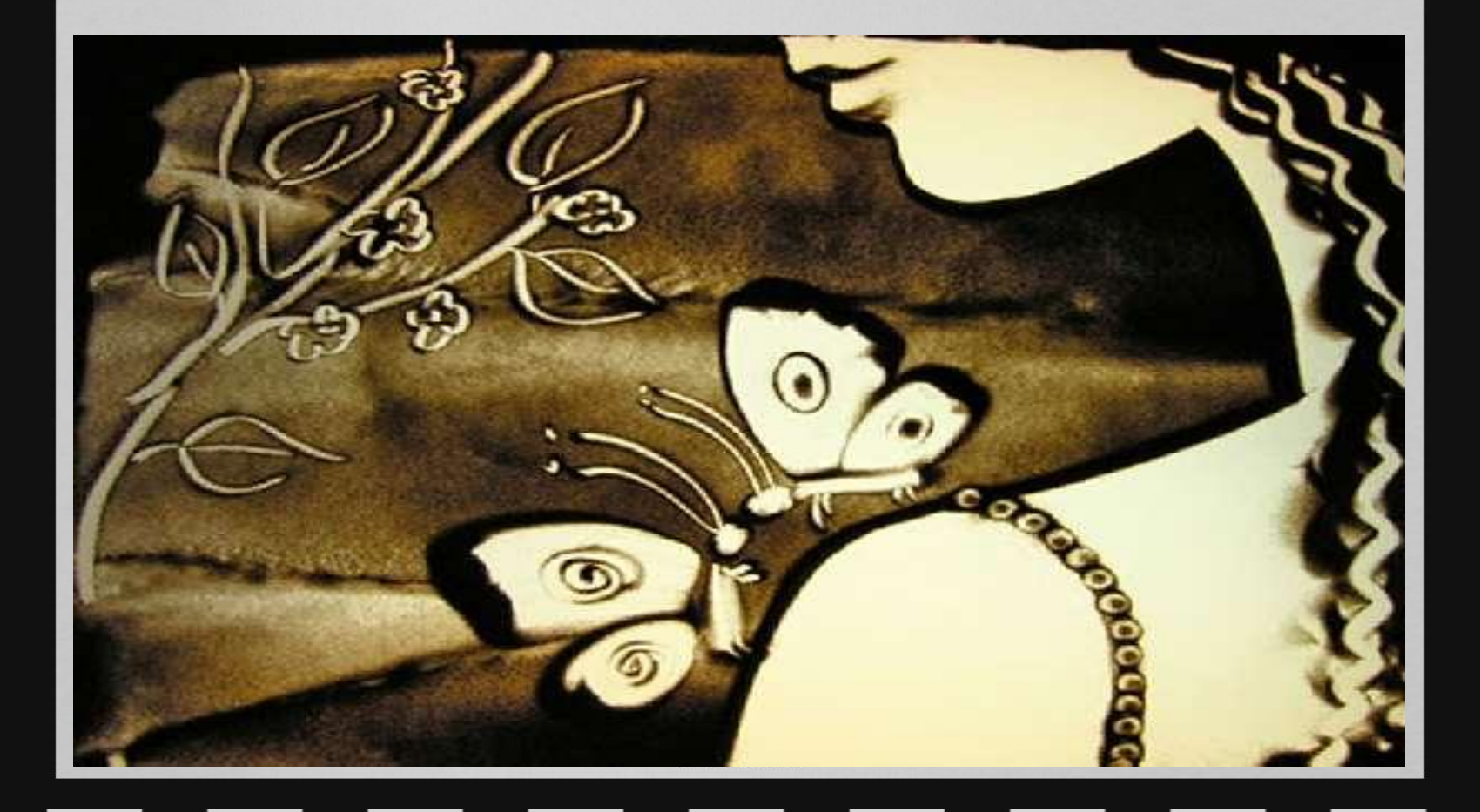

https://www.o-detstve.ru

I

# $\mathcal{L}^{\text{max}}$ e e

# *5. Пластилиновая анимация*

https://www.o-detstve.ru

www.

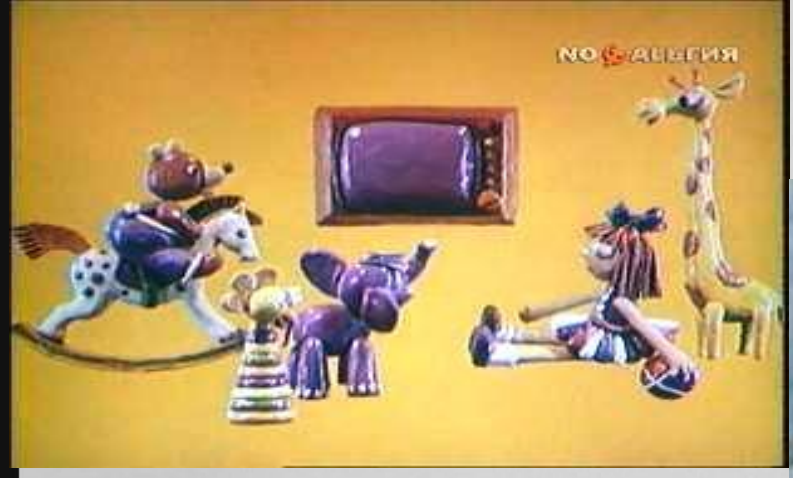

a s

I

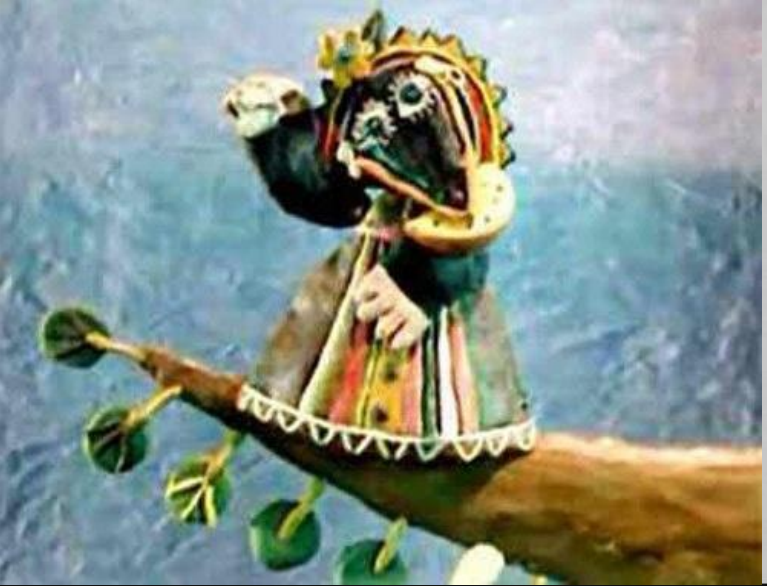

# and the a s

# **6***. Компьютерная анимация*

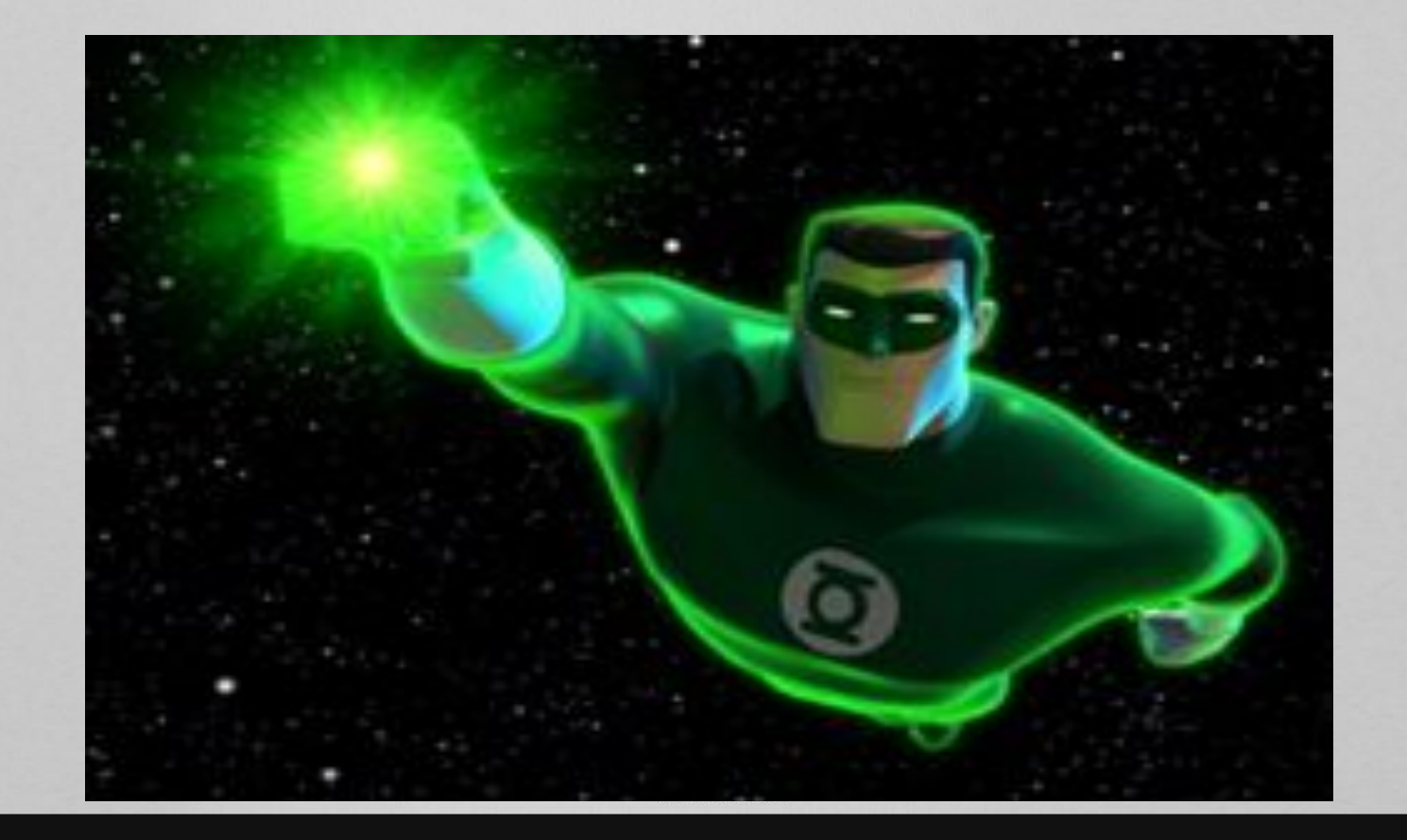

https://www.o-detstve.ru

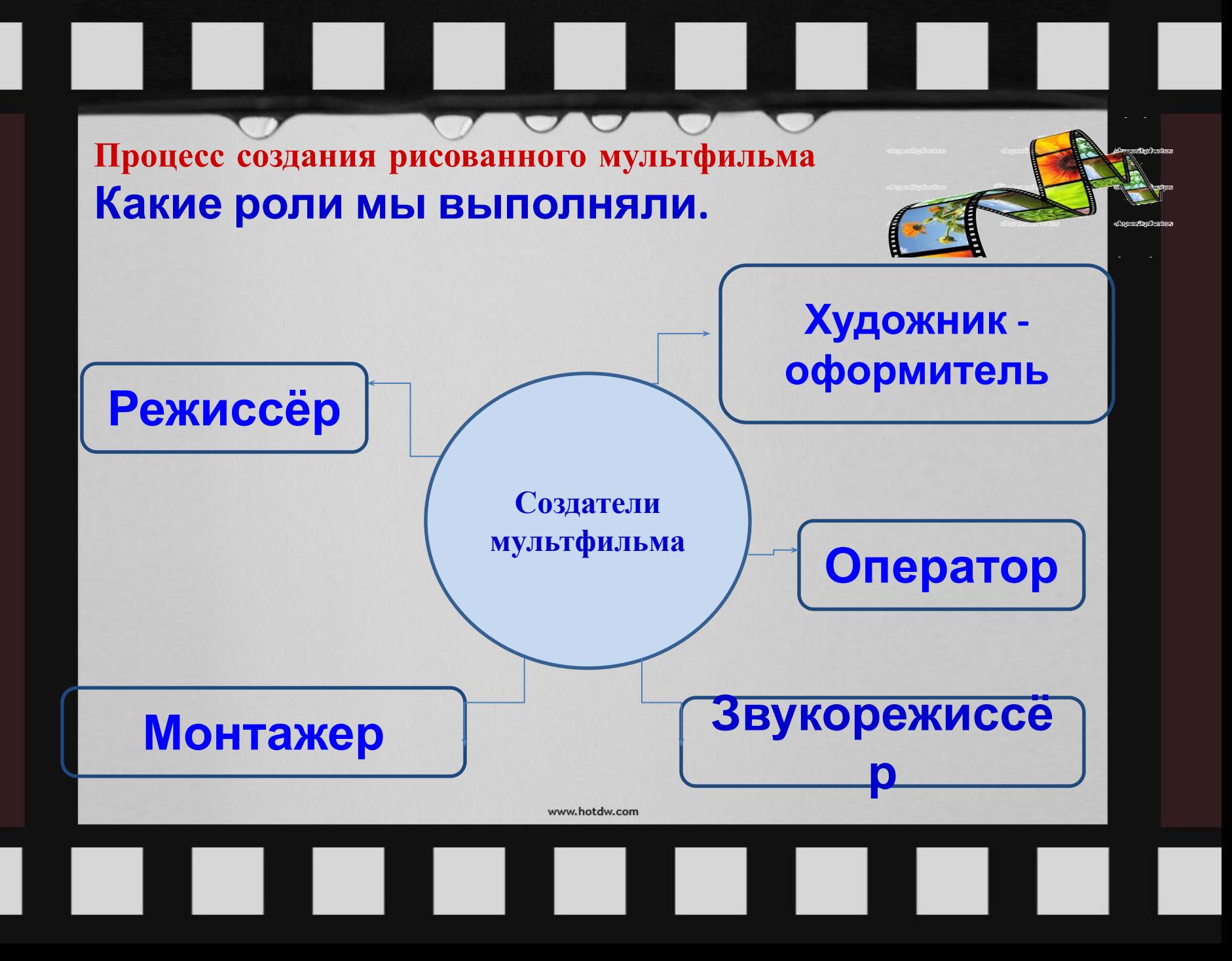

# 1. Написание сценария мультфильма

#### Cyenancio

Жила-была девочка Лёля. Пошла она гулять и увидела одуванчик. Ей очень понравился он. Только хотела понюхать, как он и улетел.

Вдруг пошел дождь.

Пошла она дальше. Навстречу ей ежик. Только наклонилась Лёля его погладить, как укололась и горько заплакала.

И пошла дальше. Вдруг она увидела очень красивый цветок, сорвала и понюхала. Это был колокольчик. Счастливая Лёля пошла домой.

Конец.

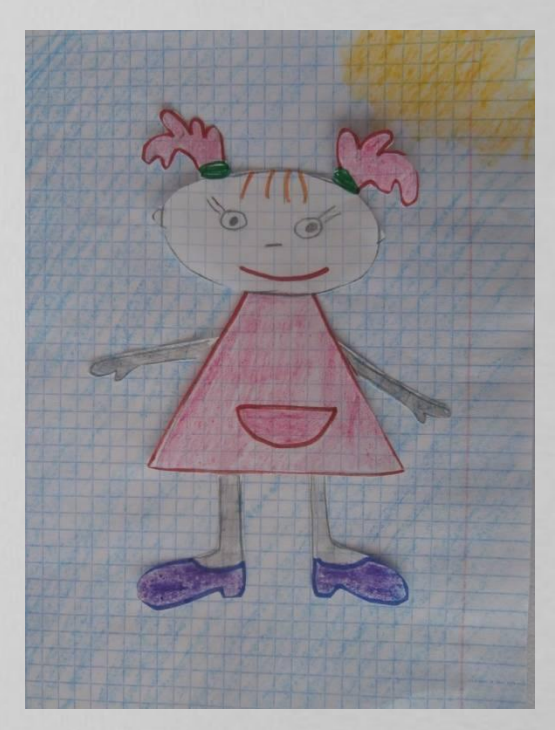

2. **Рисование персонажей**

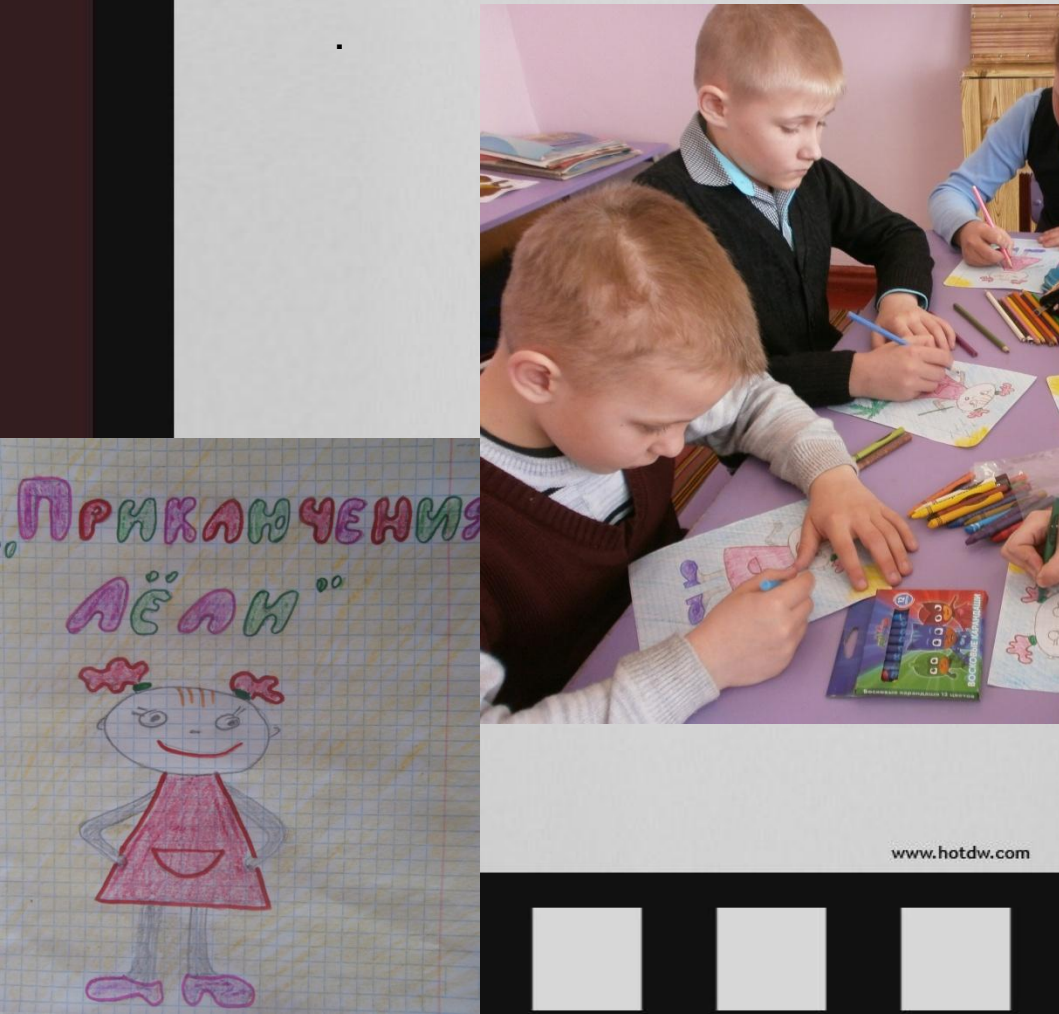

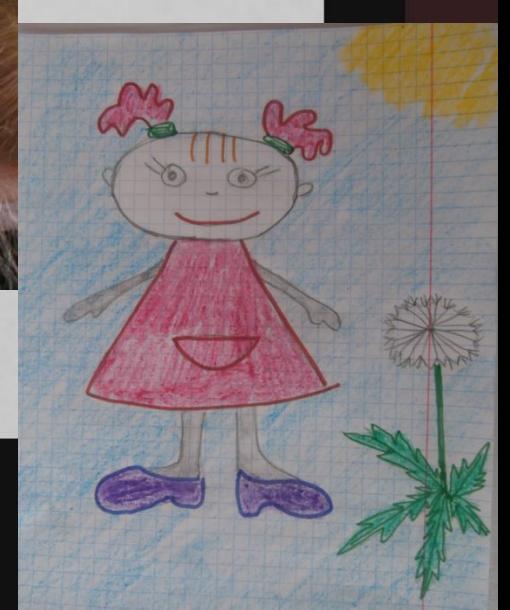

# 3. **Фотографируем**.

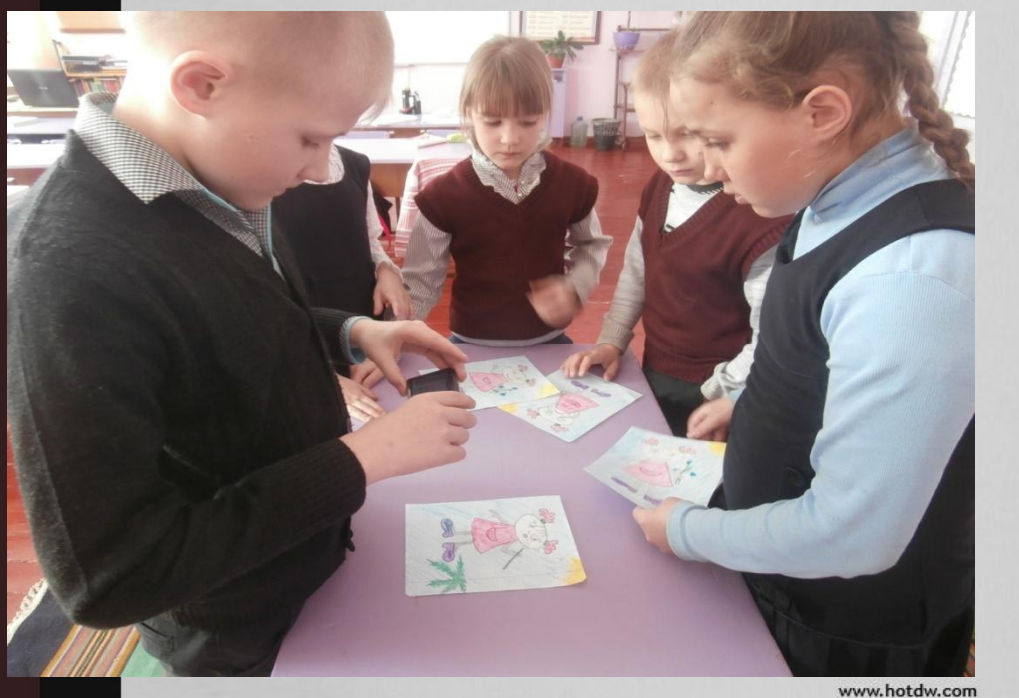

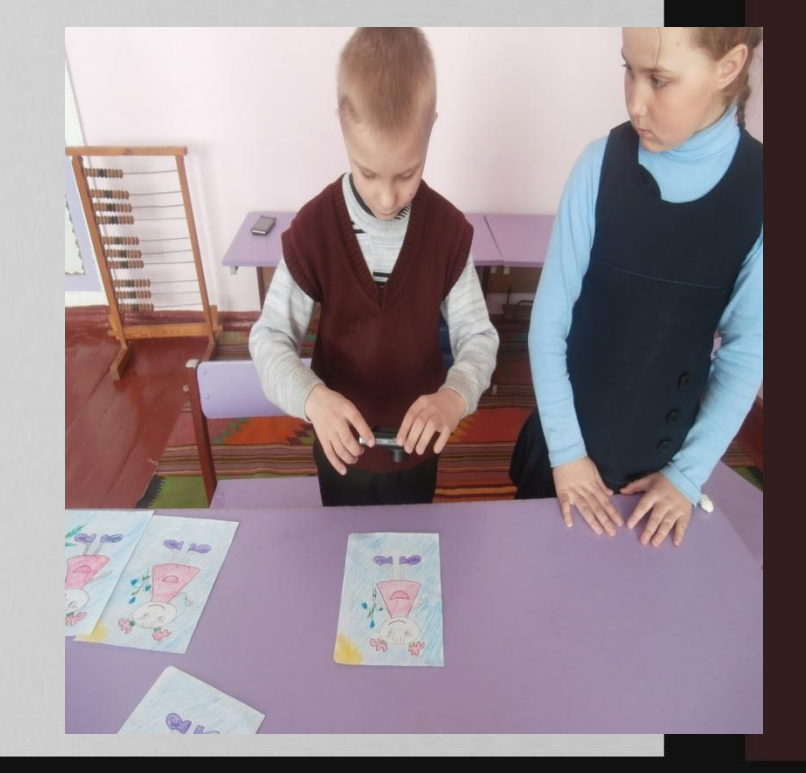

https://www.o-detstve.ru

4. **Подбираем музыку**, **шум дождя и читаем текст**

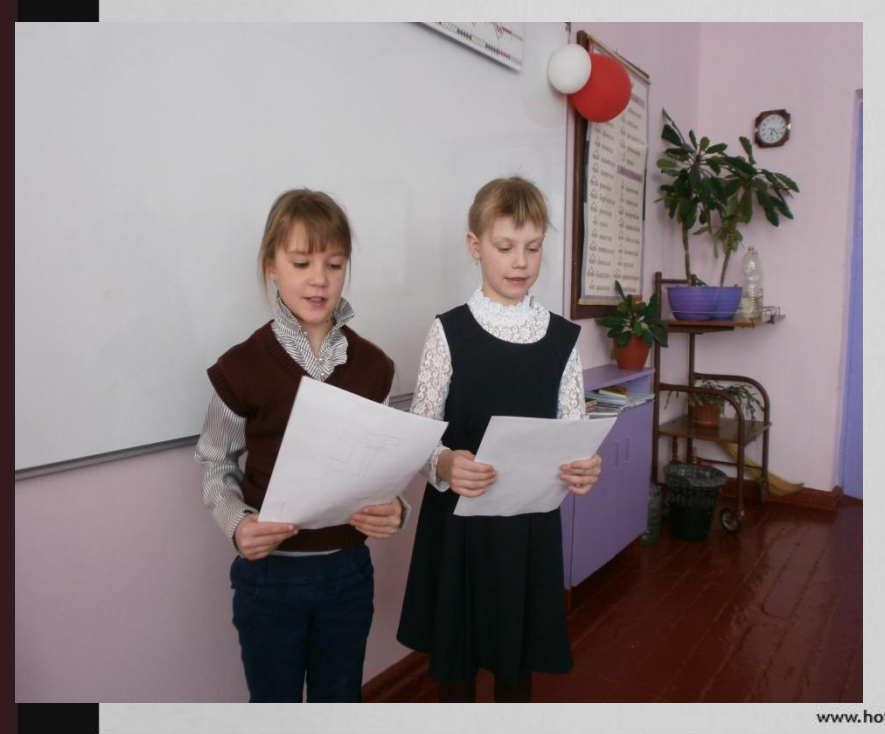

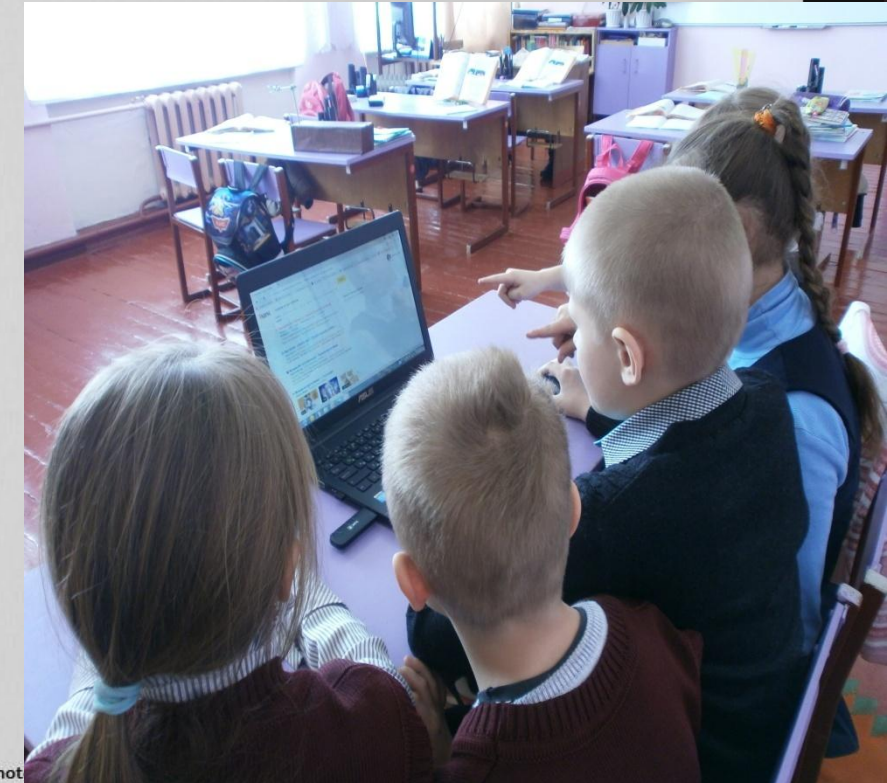

# 5. **Работа с помощью программы ФотоШОУ** PRO

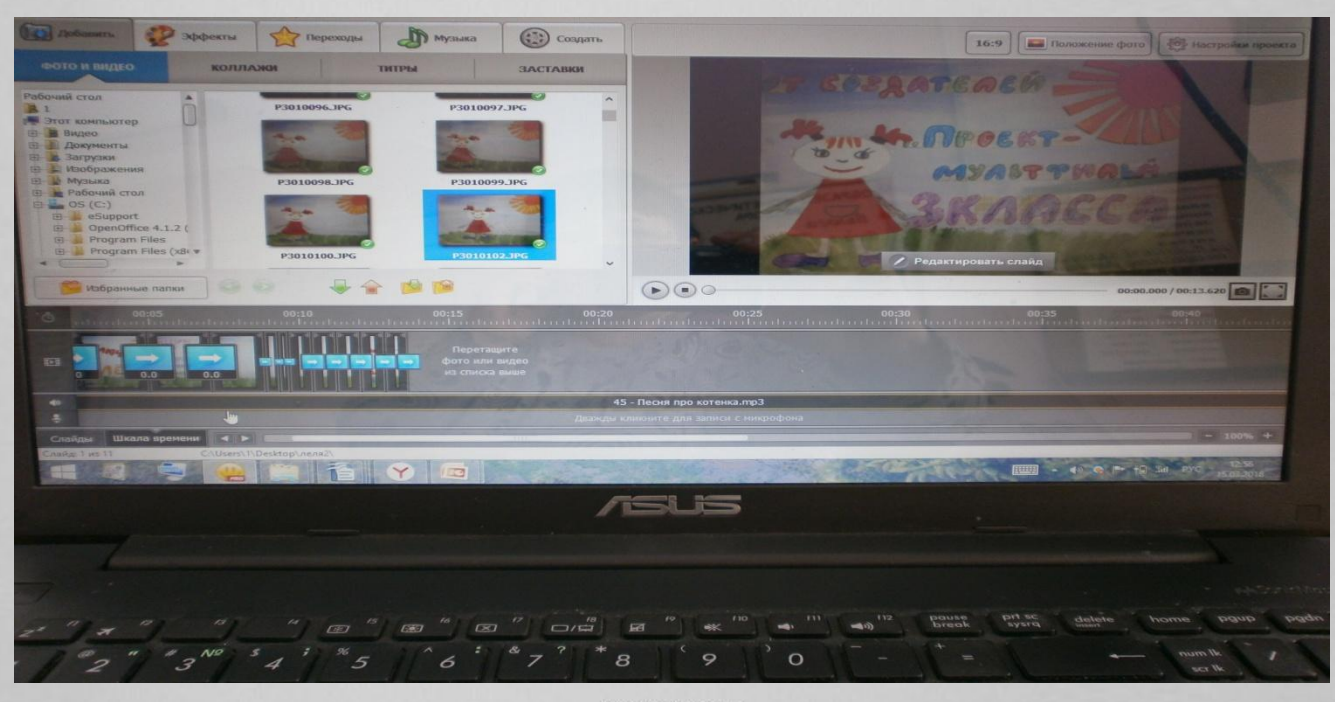

www.hotdw.com

https://www.o-detstve.ru

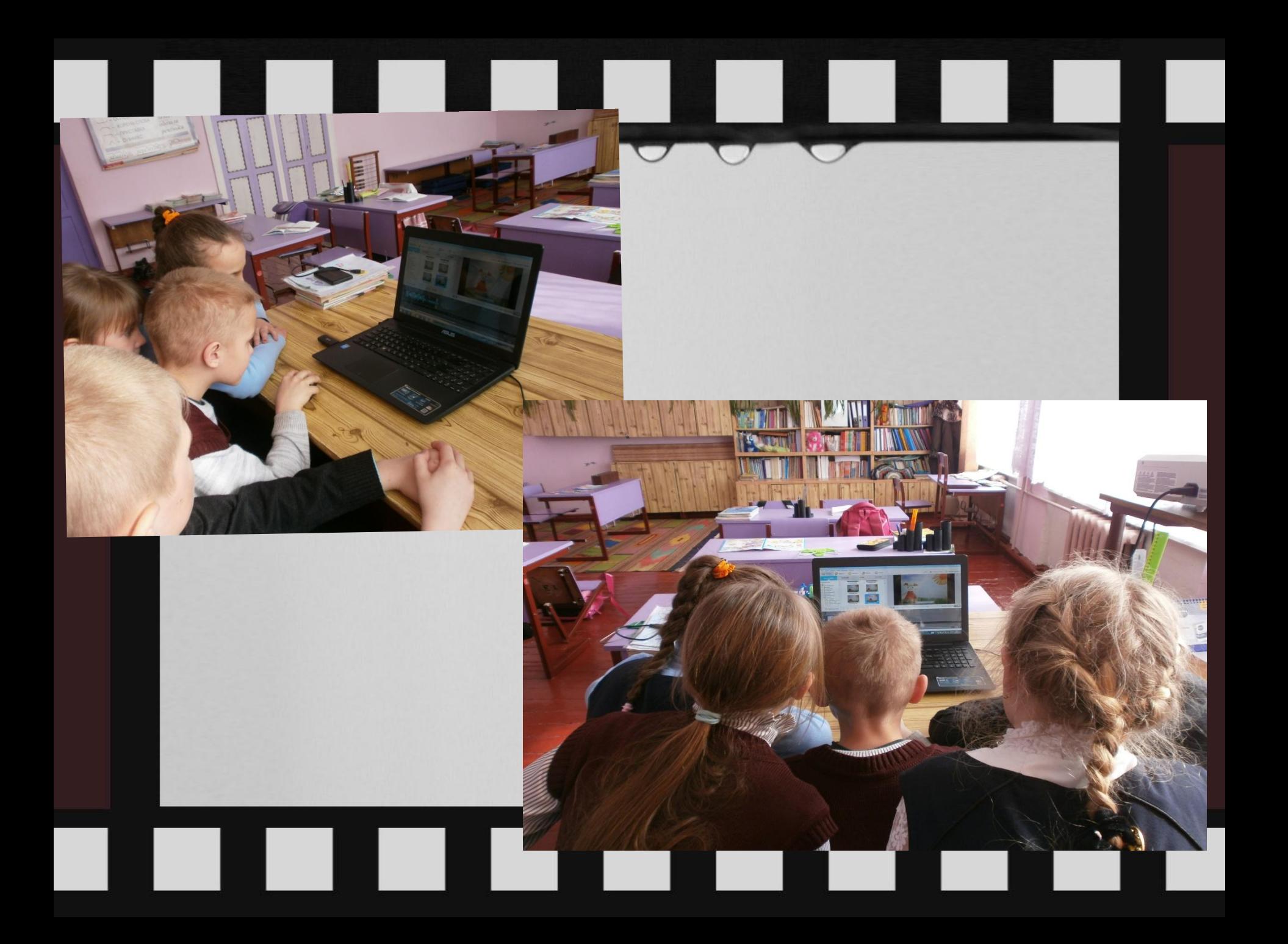

# $\sim$  $\sim 10$ and in

# **Использование техники перекладывания**

a s

۰

**COL** 

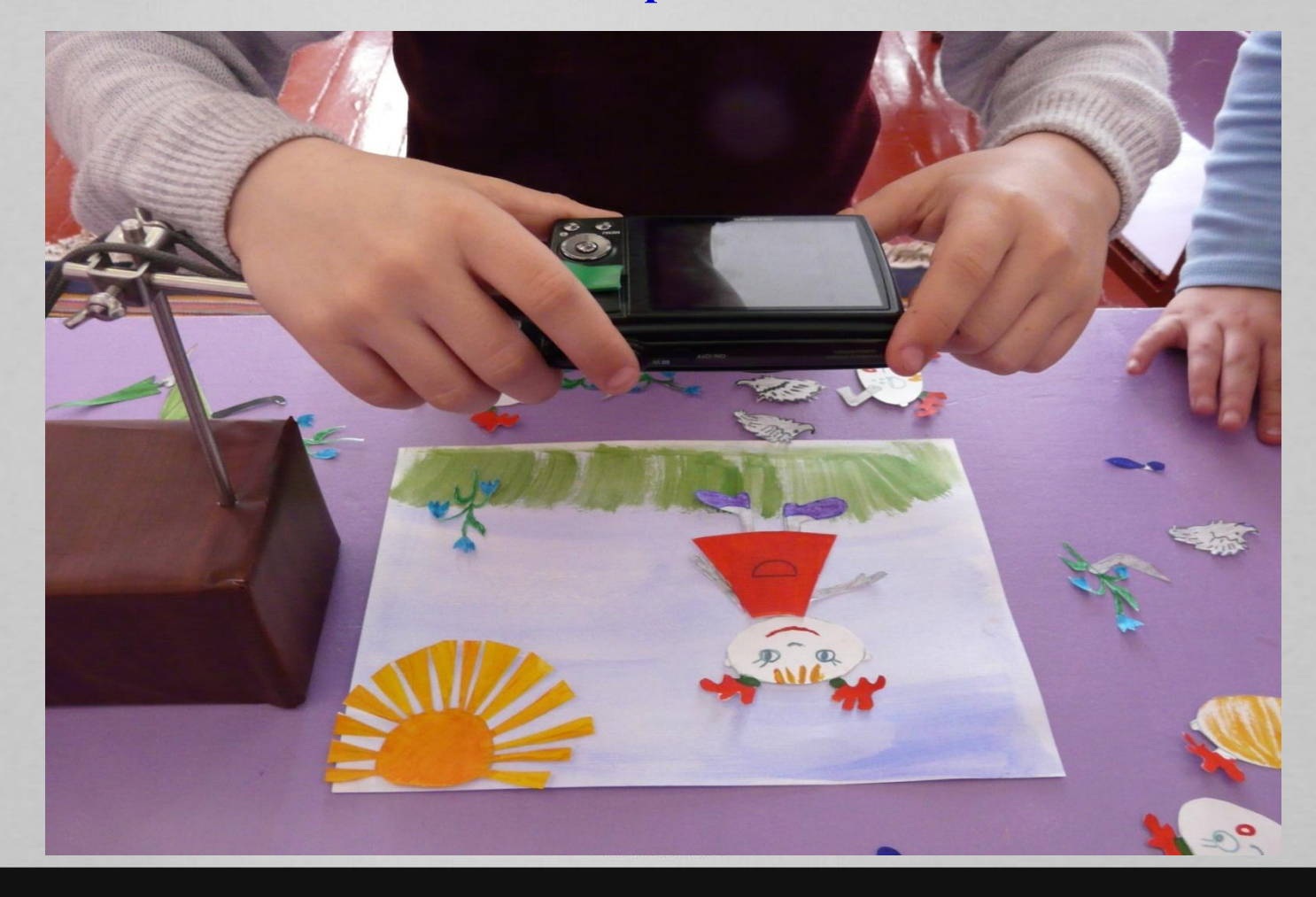

a s

L.

۱

ı

#### $\blacksquare$  $\Box$ l d  $\mathcal{L}^{\text{max}}$ **Contract Contract Street**  $\mathcal{L}^{\mathcal{A}}$

# **Использование техники перекладывания**

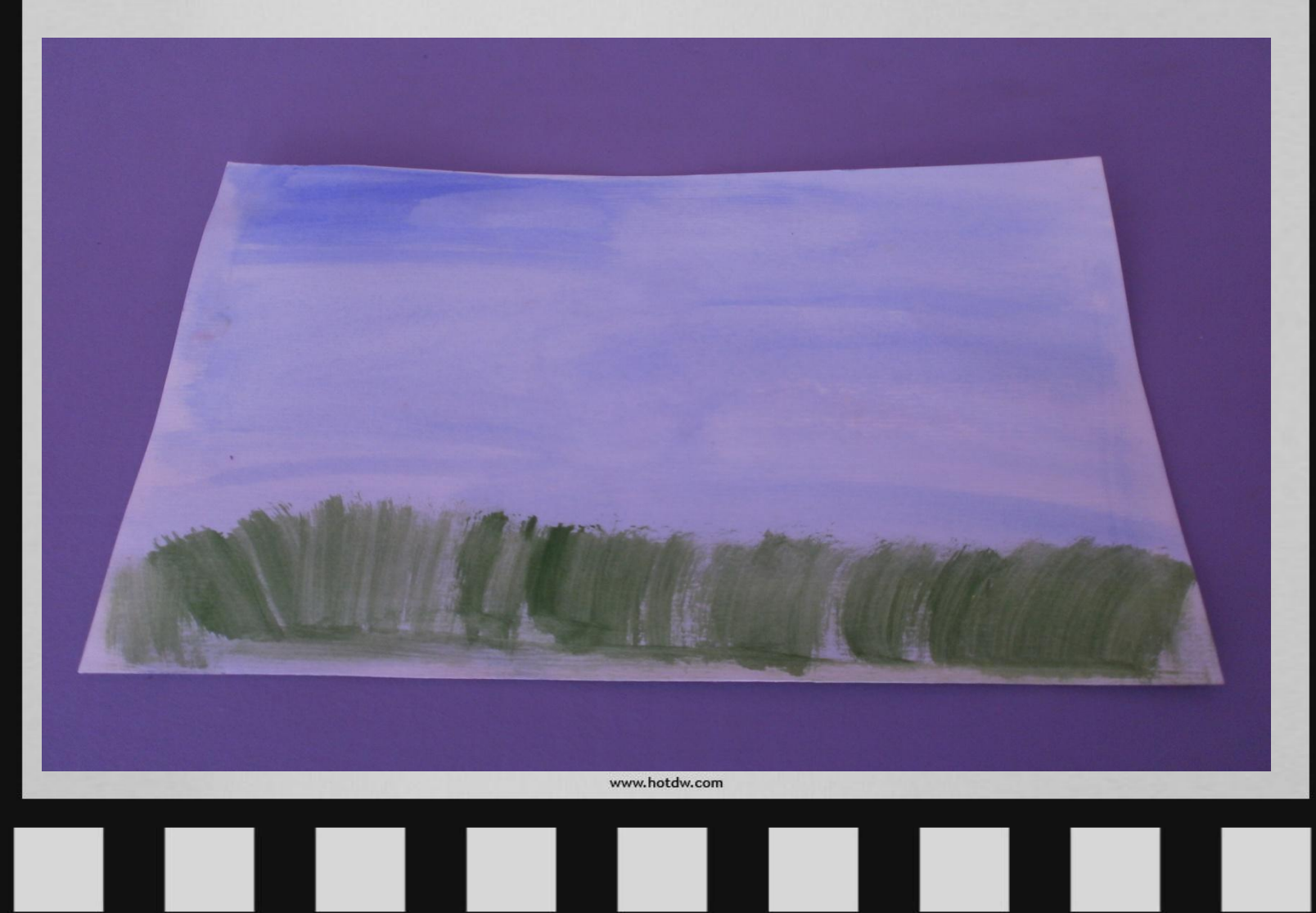

#### $\mathcal{L}^{\text{max}}$ **CONTRACTOR Talent** a d

## **Использование техники перекладывания**

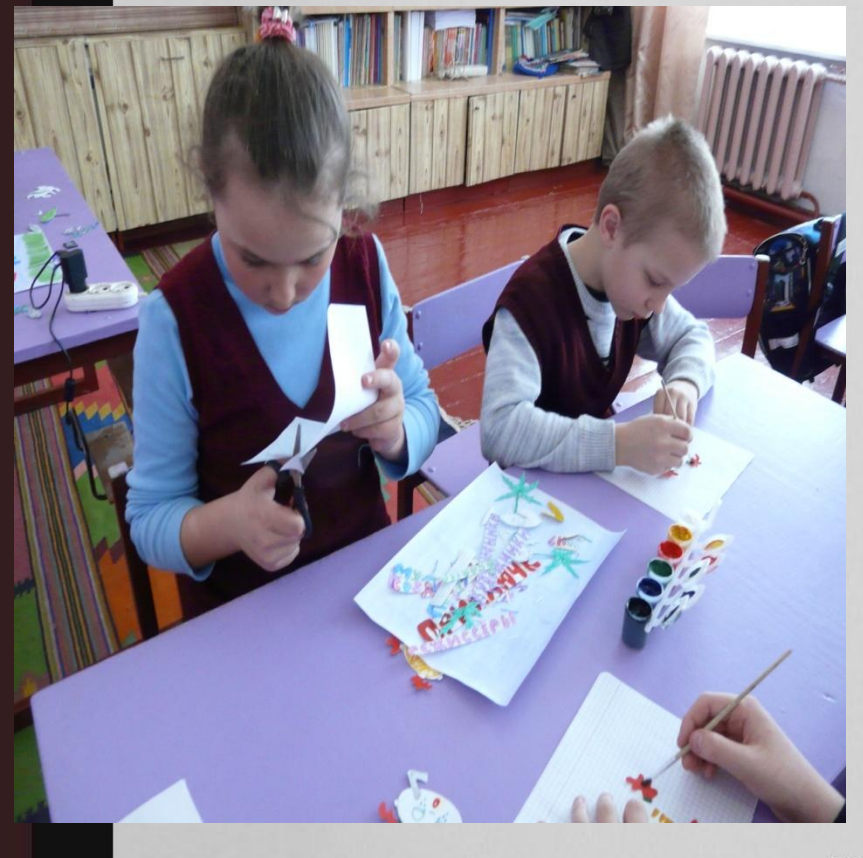

 $\mathcal{L}_{\mathcal{A}}$ 

ı

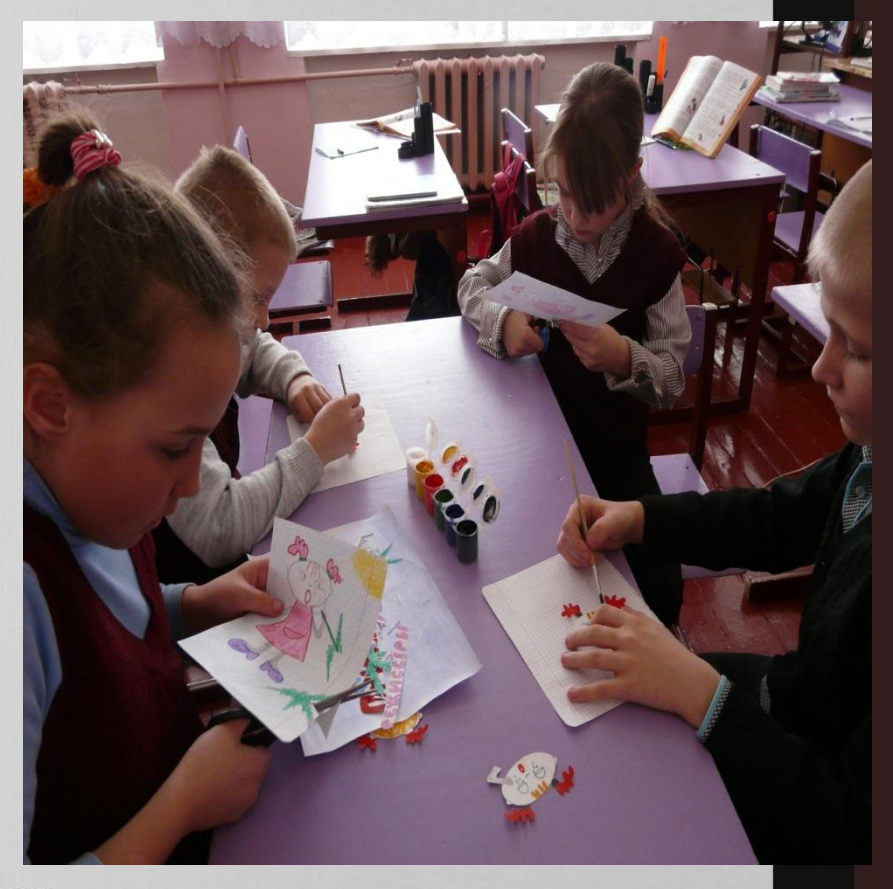

L

ı

L

ı

## **Использование техники перекладывания**

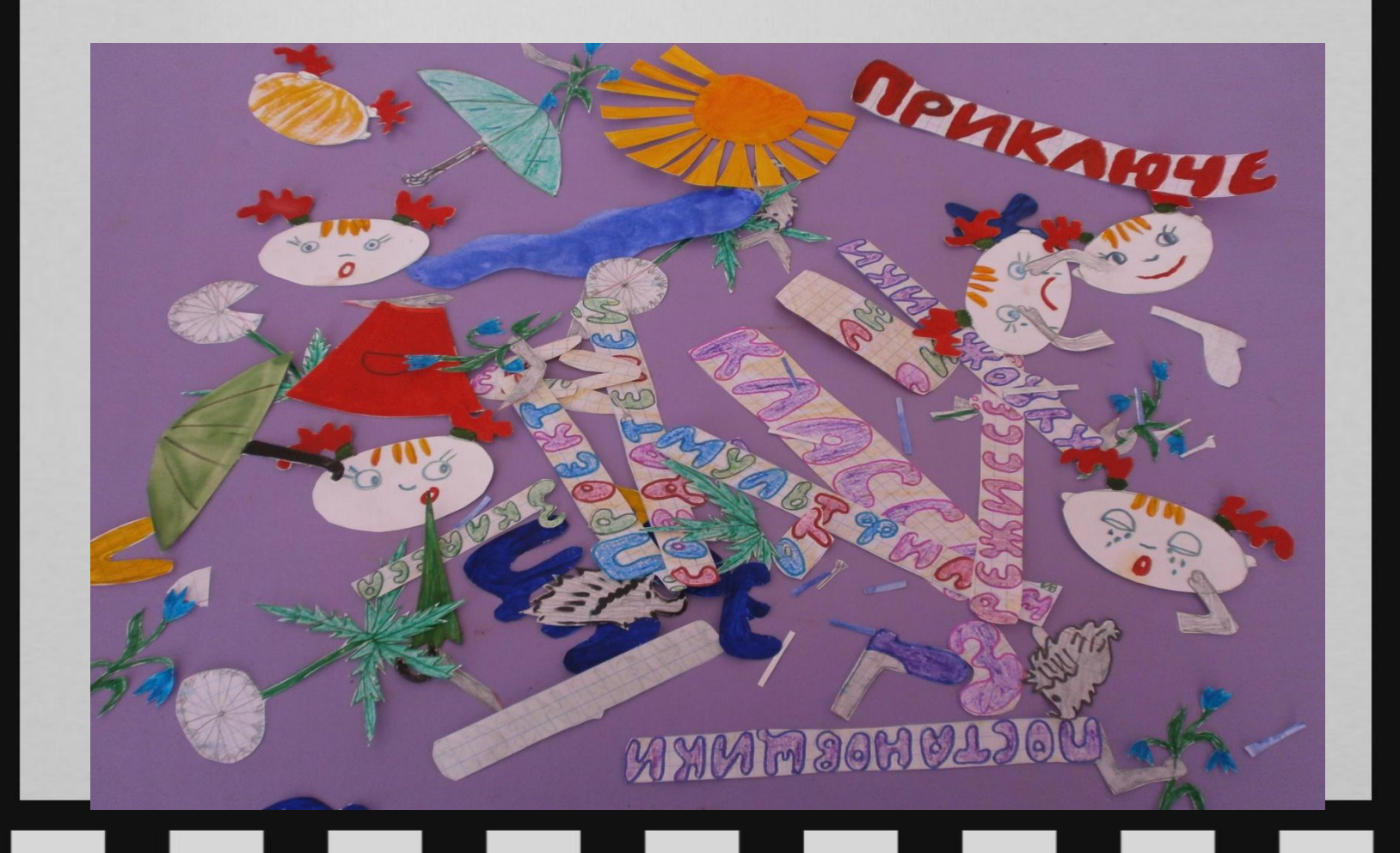

#### $\mathcal{L}^{\text{max}}$  $\overline{\phantom{0}}$ **STEP Simulation** ш a di

### **Использование техники перекладывания**

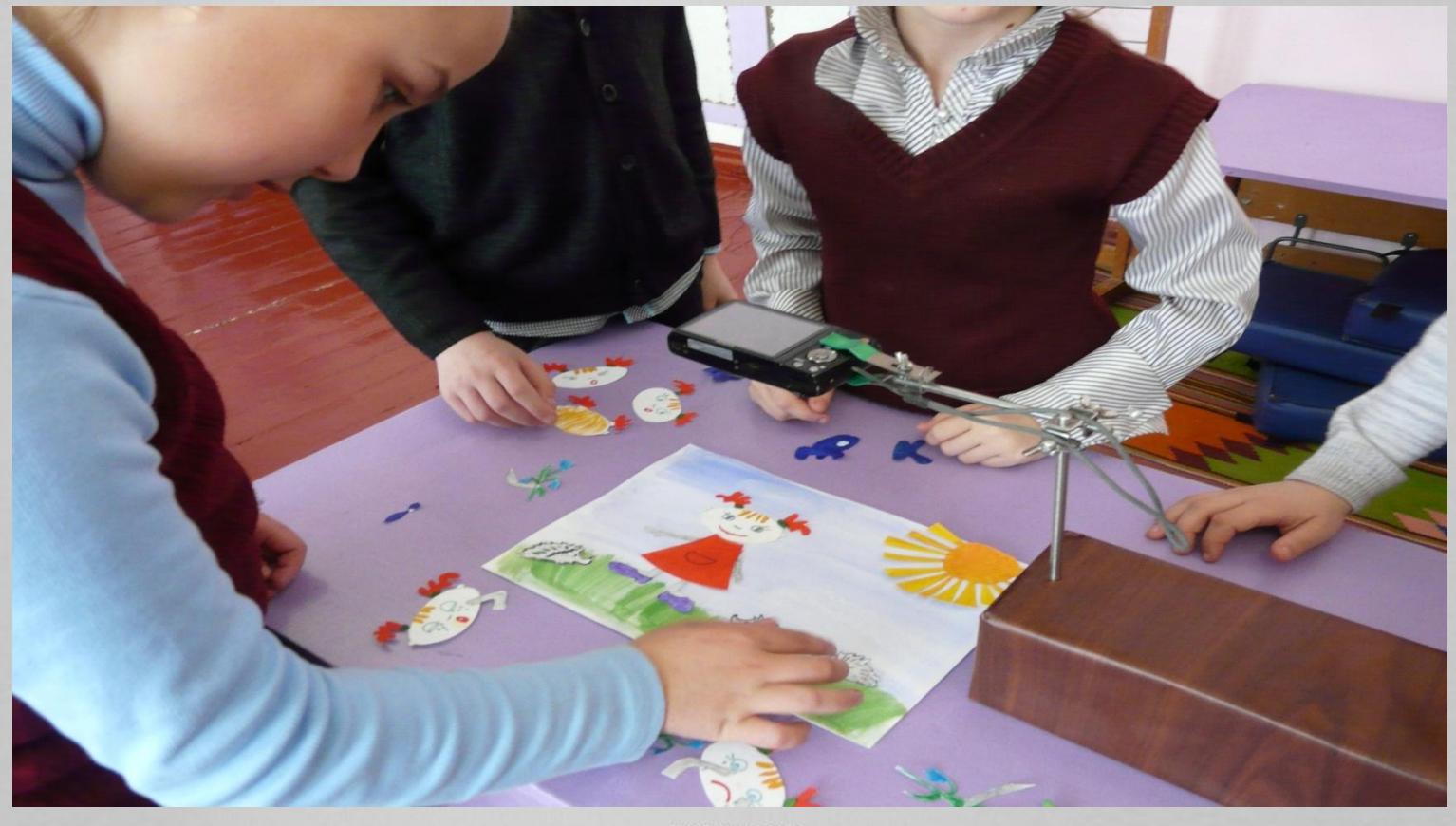

www.hotdw.com

a s

 $\blacksquare$ 

.

l d

 $\overline{\phantom{0}}$ 

a s

 $\overline{\phantom{0}}$ 

# **Использование техники перекладывания**

r i

. .

a s

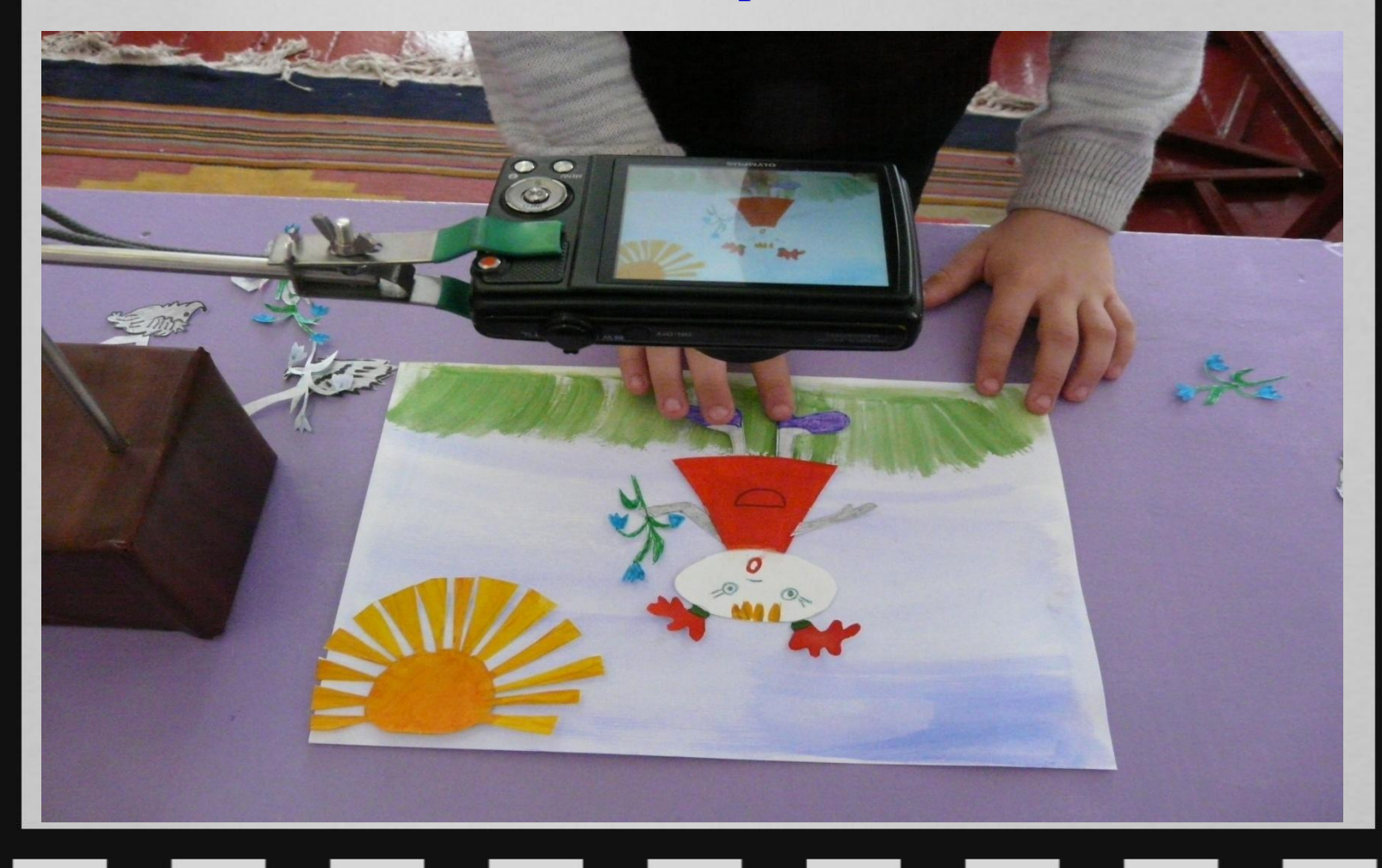

.

L

٠

L

٠

#### **COL**  $\mathcal{L}^{\mathcal{L}}$ a s

# **Использование техники перекладывания**

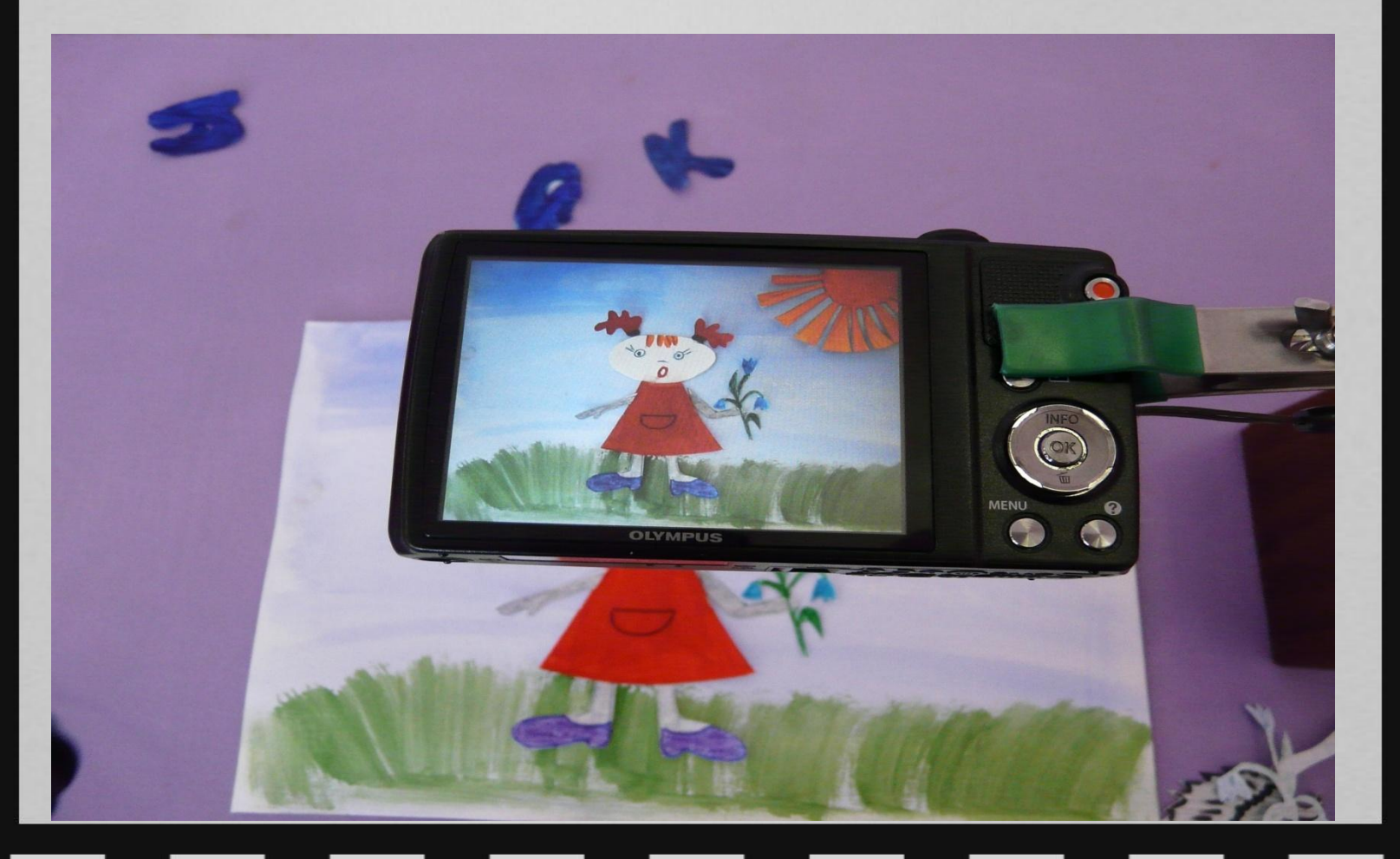

J.

l,

ı

### **Использование техники перекладывания**

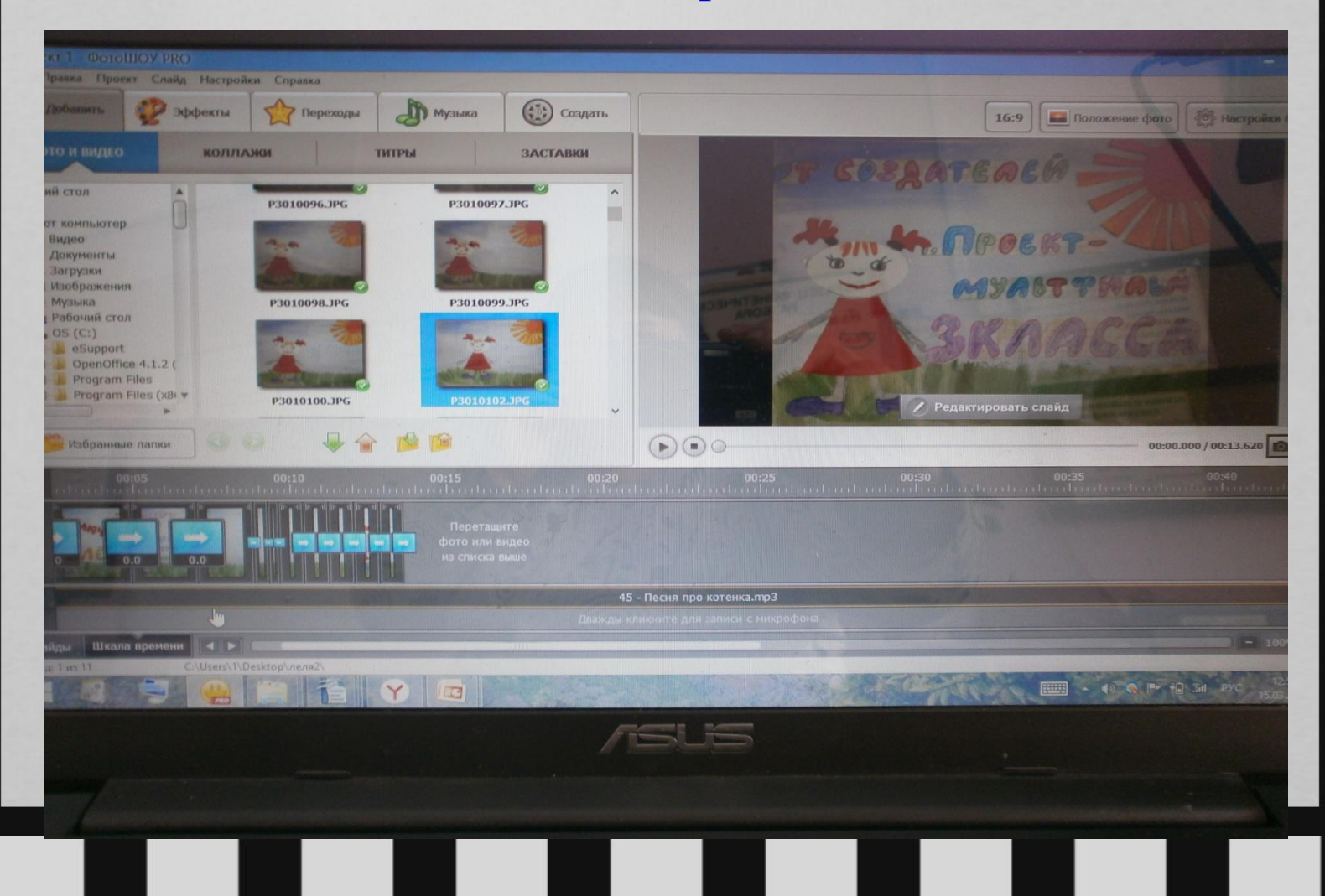

## **Использование техники перекладывания**

 $\Box$ 

 $\blacksquare$ 

**Contract** 

 $\sim$ 

 $\sim$ 

J.

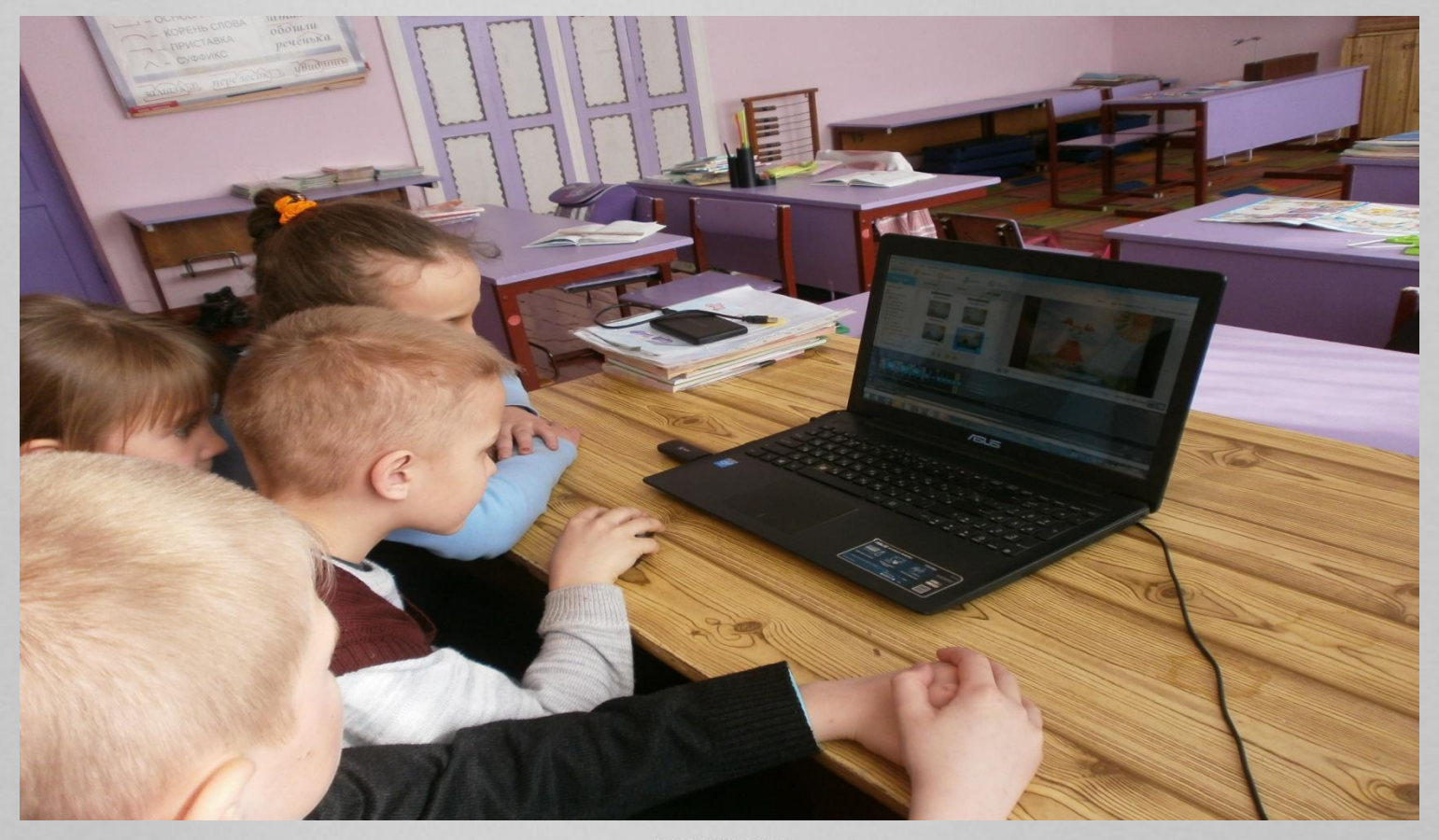

 $\mathcal{L}^{\text{max}}$ 

 $\overline{\phantom{0}}$ 

www.hotdw.com

ı

ł.

bility.

l d

a s

# **Вот так и получился наш мультфильм**!

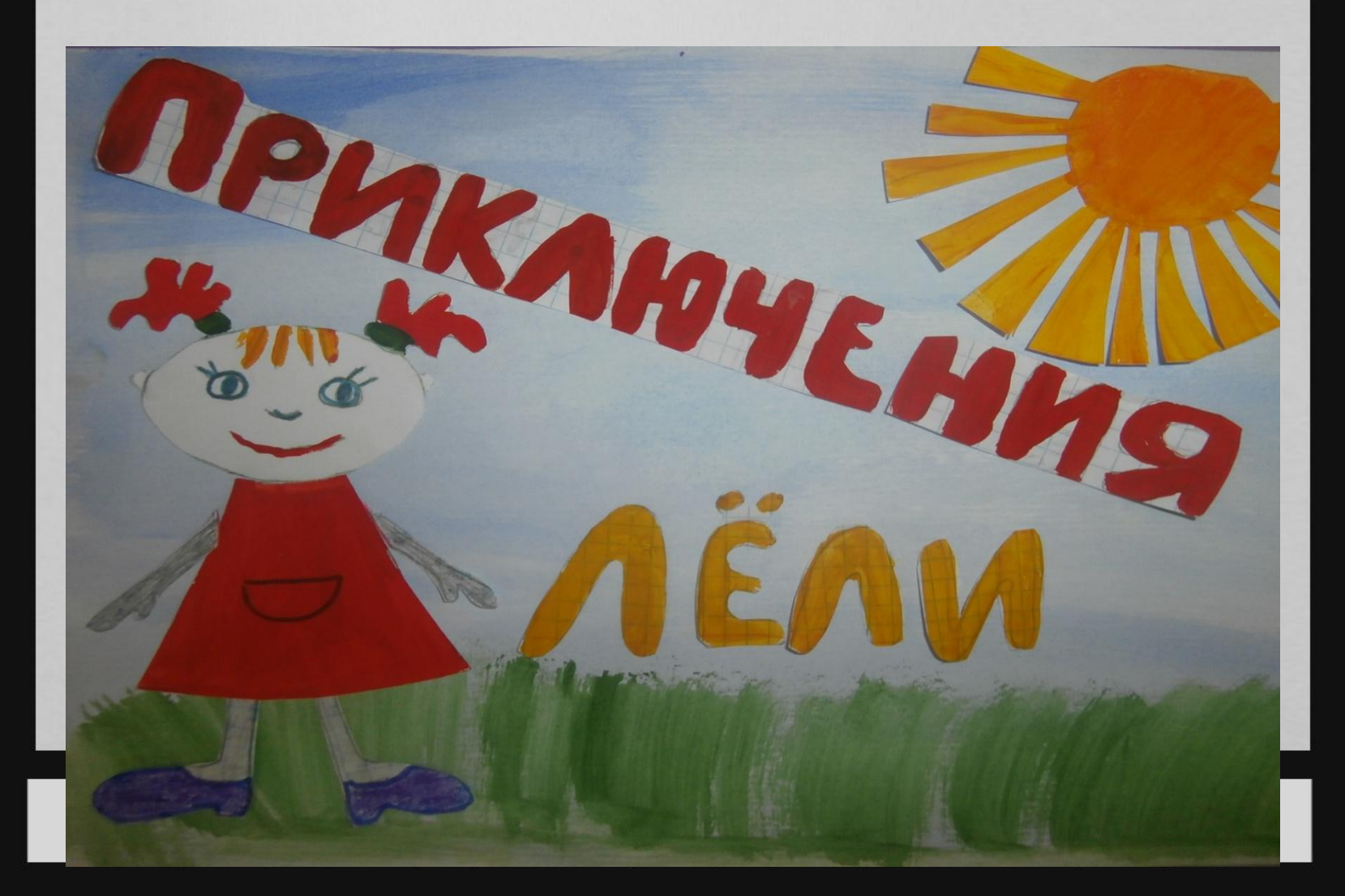

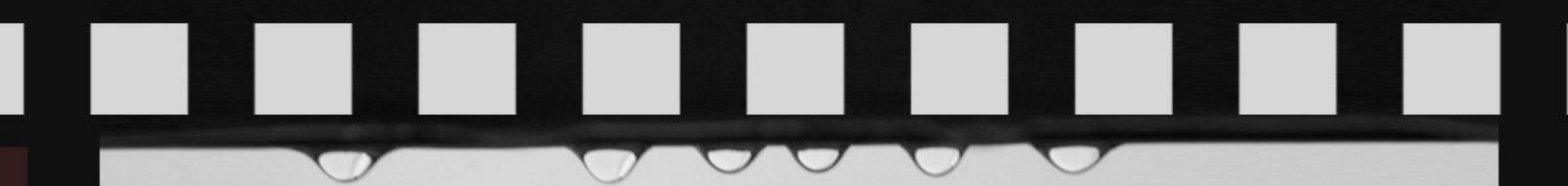

# **А это первые зрители**

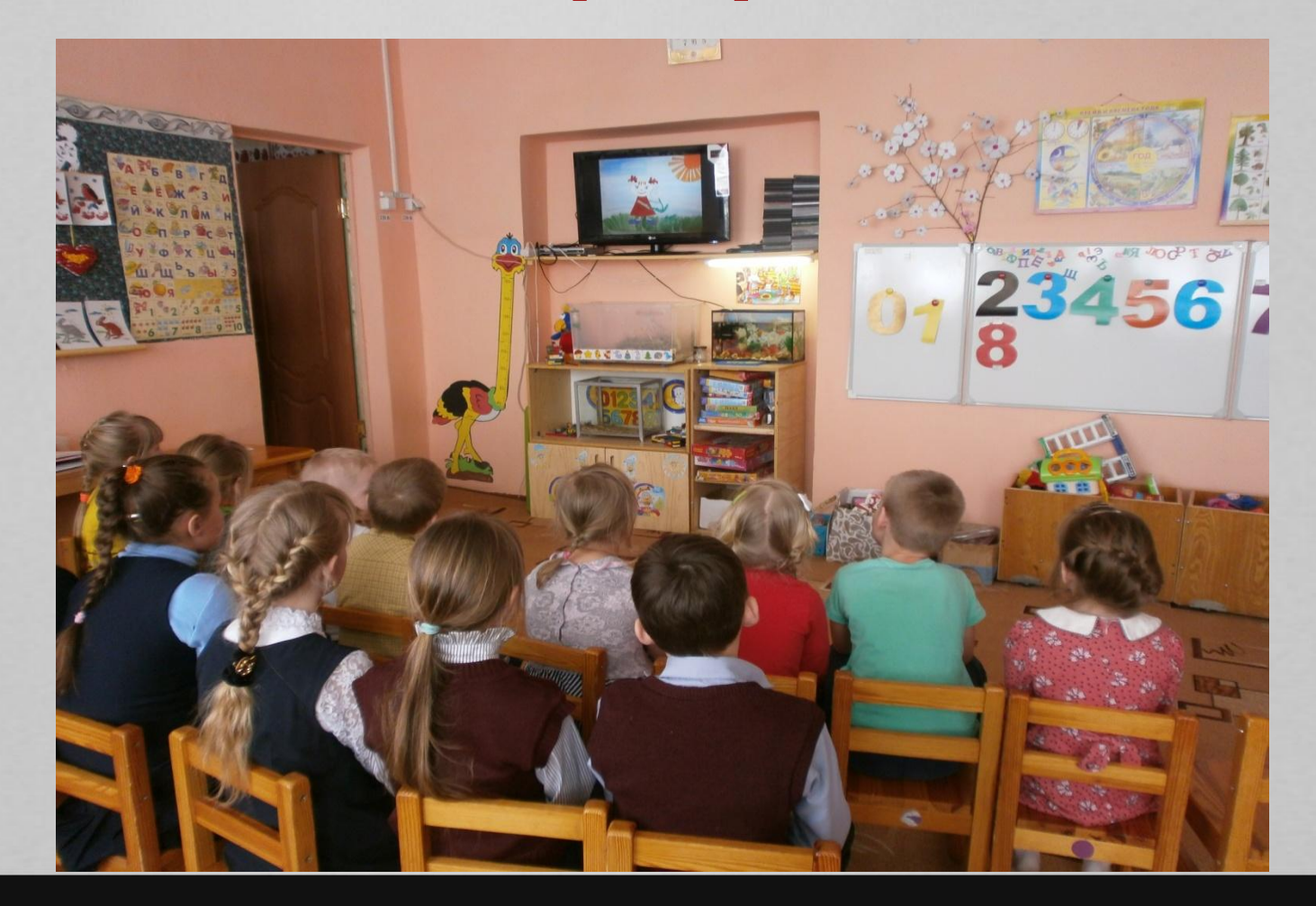

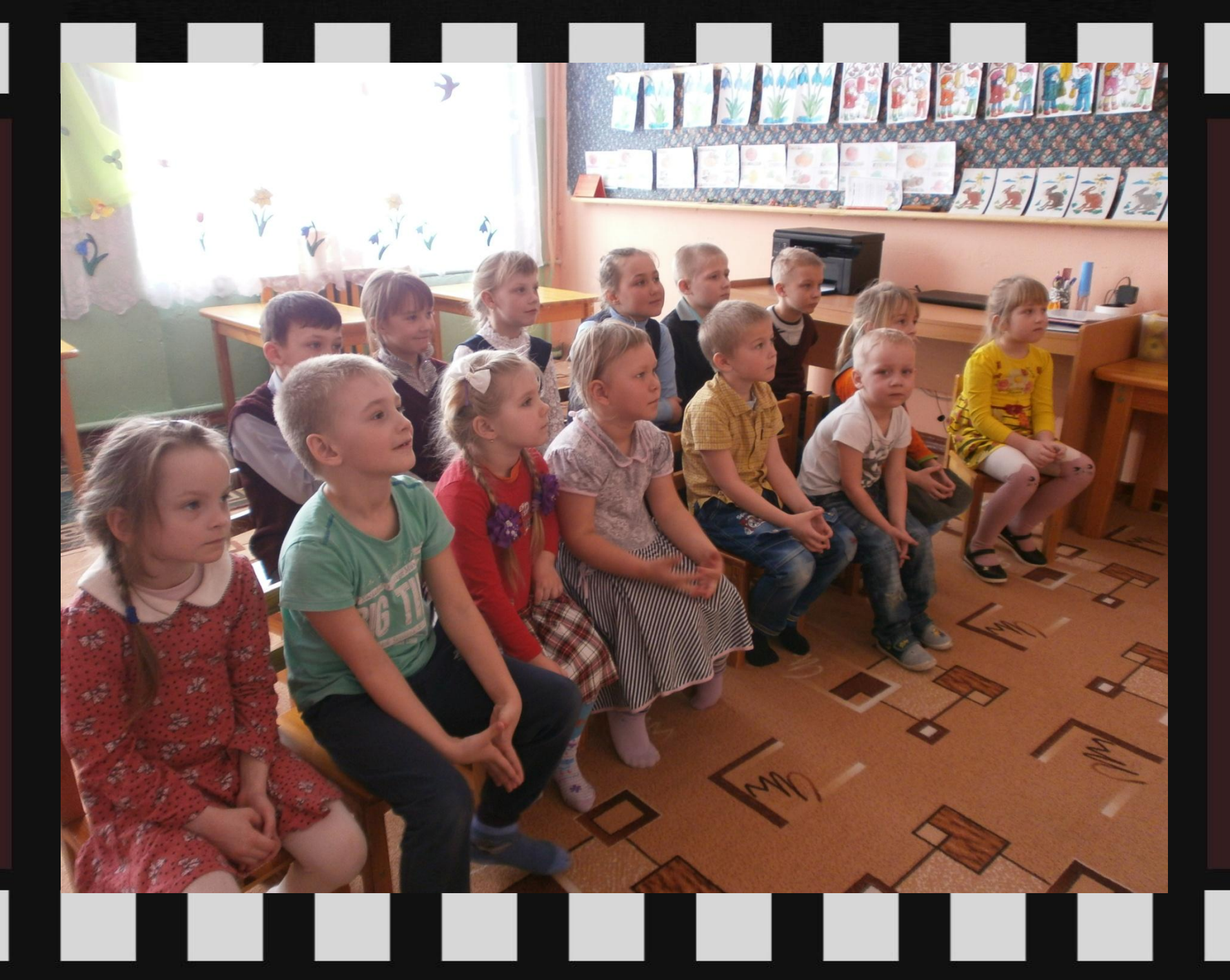

Использованные источники:

1. Марк Саймон «Как создать собственный мультфильм»

2. Сайт: Моя группа «Мастер-класс» Мультфильм своими

руками»

http://radostmoya.ru/video/multstrana

3.Сайт: «Мастер-класс по созданию рисованного мультфильма» http://kudago.com/spb/event//master-klass-po-sozdaniyu-risovannog o-multfilma